## プリンター・ドライバーのインストール

## ここでは、プリンター・ドライバーのインストール方法について説明しています。

## プリンター・ドライバーについて

同梱のサポート CD には次のプリンター・ドライバーのフォルダーが入っています。導入方法 については,README.TXT ファイルを参照してください。

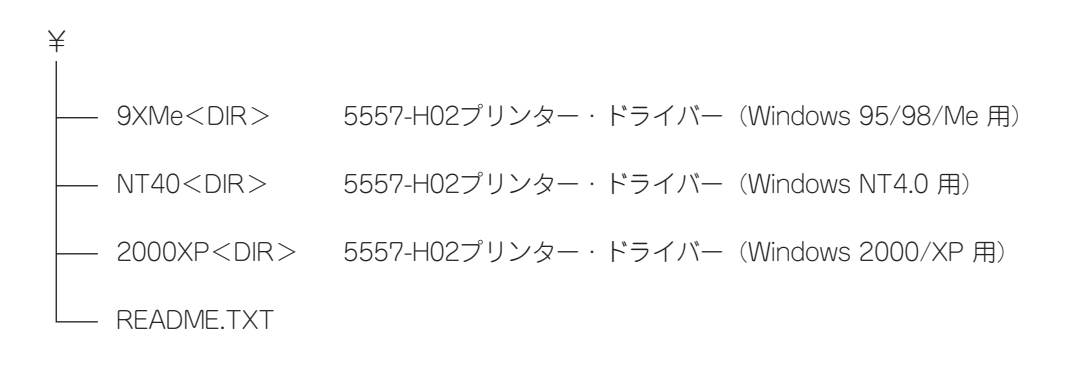

## Windows用プリンター・ドライバーの導入と起動

同梱のサポート CD には,Windows 用プリンター・ドライバーが入っています。 サポート CD の中の「5557-H02 5577mode」用プリンター・ドライバーを使用してください。 プリンター・ドライバーはサブディレクトリー¥9XMe, ¥NT40, ¥2000XP 内にあります。 導入及び起動方法は、通常のプリンター・ドライバーと同じですが、詳しくは各サブディレク トリー内にある README.TXT ファイルを参照してください。

JBCC5166 プリンター用ドライバー

- JBCC 社製の 5166 プリンターの置換えとして 5557-H02 をご使用のお客様は, 機械に同 梱されているサポート CD からドライバーを導入する場合,ドライバー名として 「5557-H02 5166mode」を選択してください。
- 「5557-H02 5577mode」のドライバーを使用すると,印刷可能範囲に関し制限が発生する 場合があります。

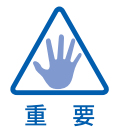

WindowsNT4.0ServicePack4及びWindows2000にはプリンター・ドライバー に関する不具合が存在しますので,必ず最新版 ServicePack を適用してください。